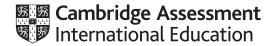

# Cambridge International AS & A Level

### INFORMATION TECHNOLOGY

9626/02

Paper 2 Practical

February/March 2022

2 hours 30 minutes

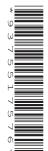

You will need: Candidate source files (listed on page 2)

#### **INSTRUCTIONS**

- Carry out every instruction in each task.
- Save your work using the file names given in the task as and when instructed.
- You must **not** have access to either the internet or any email system during this examination.
- You must save your work in the correct file format as stated in the tasks. If work is saved in an incorrect file format, you will **not** receive marks for that task.

#### **INFORMATION**

- The total mark for this paper is 90.
- The number of marks for each question or part question is shown in brackets [].

This document has 4 pages. Any blank pages are indicated.

DC (CE) 303912/4 © UCLES 2022

[Turn over

You have been supplied with the following source file:

## M22trips.csv

You must use the most efficient method to solve each task. All documents produced must be of a professional standard and suit the business context.

You work for Tawara High School and will design an entity relationship diagram for a database. The database will hold details about students, their teachers and their classes. Tawara High School will use the database when producing the school's timetable.

The school has a weekly timetable that does not change.

- Each student studies a number of subjects.
- For each subject studied, each student is a member of one class which has 4 lessons a week.
- Each subject on the timetable has more than one class.
- Each lesson has a single teacher, but classes can have a different teacher for each of the 4 lessons.
- 1 Create a new document. Save this document in rich text format with the file name Evidence\_followed by your centre number\_candidate number e.g. Evidence ZZ999 9999

Create in your Evidence Document a conceptual entity relationship diagram to design this database.

Save your Evidence Document.

[32]

You will create a small database for the Geography department to hold details of 6 field trips to different places.

Use your local currency where appropriate. Format this to 2 decimal places.

2 Open and carefully examine the data in the file M22trips.csv

Analyse the contents of this file and create a data dictionary in your Evidence Document for a database normalised to first normal form (1NF). Do not include the data in the *To Pay* column.

Save your Evidence Document.

[17]

Use your data dictionary and the file *M22trips.csv* to create a database to 1NF. Do not include the data from the *To Pay* column in your database. Save your database as **THS\_1NF\_** followed by your centre number\_candidate number

[6]

4 Use the same data to create a relational database normalised to third normal form (3NF).

Save your database as **THS\_3NF**\_ followed by your centre number\_candidate number e.g. THS 3NF ZZ999 9999

[24]

© UCLES 2022 9626/02/F/M/22

- 5 Use this database to create and appropriately label a report to identify all students who have not fully paid for each trip. The amount a student still has to pay for a trip must be called 'outstanding balance' in the report.
  - Group the report by the destination for the trip, with only the name of the destination in the group header.
  - Display only the student ID, name and outstanding balance for each student within each group.
  - Sort the data within each group into descending order of the outstanding balance.
  - Include the total outstanding balance for each destination in the report.
  - Include the total outstanding balance for all destinations together in the report.
  - Make sure that the data fits within the width of a single portrait A4 page.
  - Place your name, centre number and candidate number at the bottom right of each page.

Save the report within your *THS\_3NF* database.

[11]

## **BLANK PAGE**

Permission to reproduce items where third-party owned material protected by copyright is included has been sought and cleared where possible. Every reasonable effort has been made by the publisher (UCLES) to trace copyright holders, but if any items requiring clearance have unwittingly been included, the publisher will be pleased to make amends at the earliest possible opportunity.

To avoid the issue of disclosure of answer-related information to candidates, all copyright acknowledgements are reproduced online in the Cambridge Assessment International Education Copyright Acknowledgements Booklet. This is produced for each series of examinations and is freely available to download at www.cambridgeinternational.org after the live examination series.

Cambridge Assessment International Education is part of Cambridge Assessment. Cambridge Assessment is the brand name of the University of Cambridge Local Examinations Syndicate (UCLES), which is a department of the University of Cambridge.

© UCLES 2022 9626/02/F/M/22